Outils graphiques AutoCAD 2D - Initiation

# **5 jours (35 heures)**

### Délai maximum : 2 mois.

Parcours concourant au développement des compétences. Action de formation réalisée en application des articles L 6313-1 et L 6313-2 du Code du travail.

Si vous êtes en situation de handicap, contactez-nous avant le début de votre formation pour que nous puissions vous orienter efficacement et vous accueillir dans les meilleures conditions.

### $\mathcal G$ **Objectifs pédagogiques**

- Réaliser des plans 2D, avec cotations
- Imprimer et éditer des plans
- Gérer les échelles de dessin
- Cette formation prépare à la certification TOSA (en sus, nous consulter)

# **Pré-requis**

- Utilisateurs maitrisant l'utilisation de l'environnement informatique PC
- La connaissance du dessin technique est obligatoire

### $\mathbb{E}$ **Modalités pédagogiques**

Modalités de formation:

- Formation réalisée en présentiel, à distance ou mixte,
- Toutes nos formations peuvent être organisées dans nos locaux ou sur site
- Feuille de présence signée en demi-journée, questionnaires d'évaluation de la satisfaction en fin de stage et 60 jours après, attestation de stage et certificat de réalisation.
- Horaires de la formation: 9h 12h30 et 13h30 17h.
- Les horaires de la formation sont adaptables sur demande.

## **Moyens pédagogiques**

- Formateur expert dans le domaine,
- Mise à disposition d'un ordinateur, d'un support de cours remis à chaque participant,
- Vidéo projecteur, tableau blanc et paperboard,
- Formation basée sur une alternance d'apports théoriques et de mises en pratique
- Formation à distance à l'aide du logiciel Teams pour assurer les interactions avec le formateur et les autres stagiaires, accès aux supports et aux évaluations. Assistance pédagogique afin de permettre à l'apprenant de s'approprier son parcours. Assistance technique pour la prise en main des équipements et la résolution des problèmes de connexion ou d'accès. Méthodes pédagogiques : méthode expositive 50%, méthode active 50%.

## **Public visé**

• Tout public confronté au dessin technique

## **Modalités d'évaluation et de suivi**

• Evaluation des acquis tout au long de la formation : QCM, mises en situation, TP, évaluations orales…

#### $\boxed{C}$ **Programme de formation**

### **1. Introduction**

- Présentation d'AutoCAD
- Explication des différents types de fichier

## **2. Démarrage d'AutoCAD**

- Configuration d'AutoCAD
- Le système de coordonnées

## **Contacts**

 $\circ$ 

- Notre centre à **Mérignac**
- 14 rue Euler 33700 MERIGNAC
- <sup>05</sup> <sup>57</sup> <sup>92</sup> <sup>22</sup> <sup>00</sup>

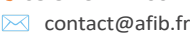

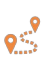

Notre centre à **Périgueux** 371 Boulevard des Saveurs, 24660 COULOUNIEIX CHAMIERS

 <sup>05</sup> <sup>64</sup> <sup>31</sup> <sup>02</sup> <sup>15</sup> ✉ contact@afib.fr

# AutoCAD 2D - Initiation

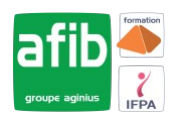

- Utilisation de la souris : zoom et déplacement
- Accrochage et réglage des accrochages

### **3. Affichage**

- Zoom panoramique
- Barres d'outils

### **4. Format**

- Calques : création, gestion, manipulation
- Ajout de styles de texte et des types de ligne
- Gestion des épaisseurs de lignes

### **5. Outils**

- Vérificateur d'orthographe
- Ordre d'affichage
- Renseignements distance, aire
- Propriétés

## **6. Insertion**

- Blocs et attributs : création, insertion
- Utilisation et gestion du Design Center
- Paramétrage des blocs

## **7. Construction**

- Fonctionnement de chaque commande et utilisation
- Ligne, polyligne, double ligne, splines
- Arc, sens de construction
- Cercle Anneau Ellipse
- Polygone Rectangle
- Bloc Création

## **8. Modifications**

- Propriétés
- Objet, Polyligne, texte spline hachures
- Copier Décaler
- Miroir Réseau
- Chanfrein Raccord
- Déplacer Rotation
- Etirer Echelle référence
- Ajuster prolonger
- Région
- Décomposer

## **9. Cotations**

• Les styles de cotation

### **10. Divers métiers**

• Cotation rapide / Cotation associative / Astuces

## **11. Impression**

- Espace Objet / Espace papier
- Présentations, préparations du tracé, échelles
- Styles de tracé
- Choix de l'imprimante